Input a Filter Dates Page 1 of 1

## **Input a Filter Dates**

Records displayed on the Book of Cash Receipts grid control can be filtered according to transaction dates.

## To filter

- 1. At the section menu bar, click *Input a Filter Dates*;
- 2. The screen shows a Date From and Date To fields;
- 3. Input the dates using a date picker;
- 4. Click Ready to Filter;
- 5. Click Filter Now;
- 6. Screen goes back to the Book of Cash Receipts Main Page and displays the records accordingly.

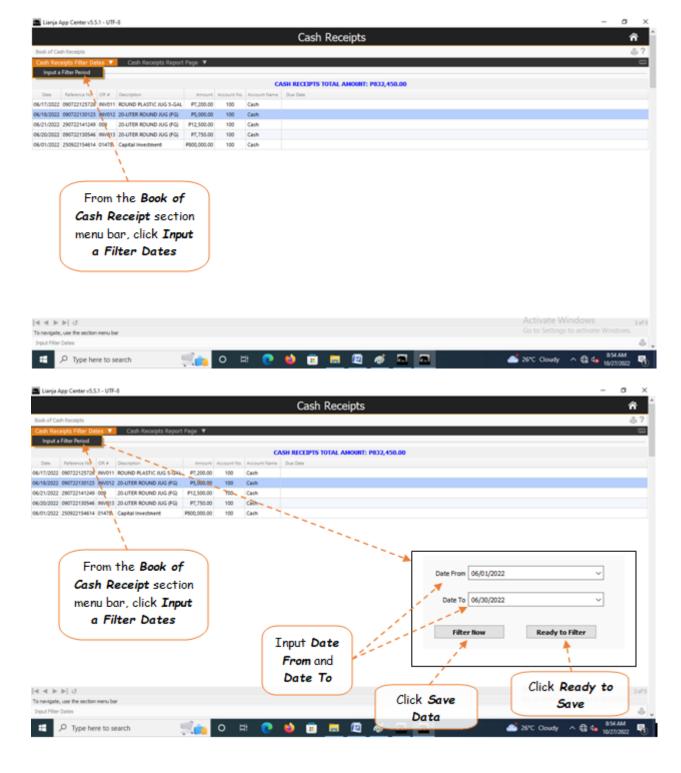